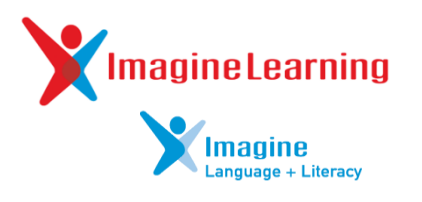

# *What's New with Imagine Learning?*

## For Students

- Exciting new games and activities
- Motivation, Booster Bits, and museum
- Login via Student Portal (Chrome)

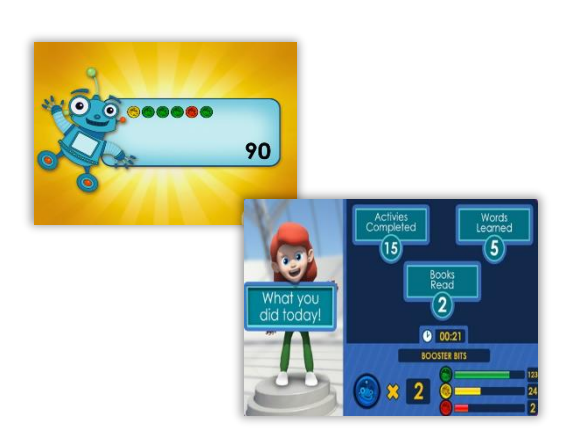

### Student Login via Student Portal *School and Home Access* Browser: Google Chrome Portal URL: [www.dadeschools.net](http://www.dadeschools.net/)  $\odot$ **Students** • Click 'Students' Grades. Login to Student Portal Log in to Student Portal Apps | Services | Sites • Click 'Apps l Services l Sites' **Imagine Learning** • Click 'Imagine Learning' magine Learning Student Login through app

Launch app (same as before)

Username and Password: Student ID

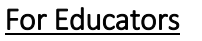

- *Dashboard reports*
- *Teacher resources*
- *Award Booster Bits to students*
- *Login via new URL (Chrome)*

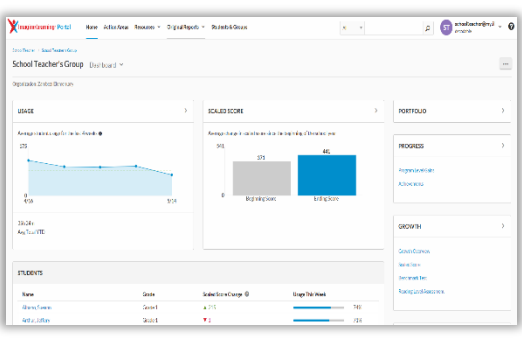

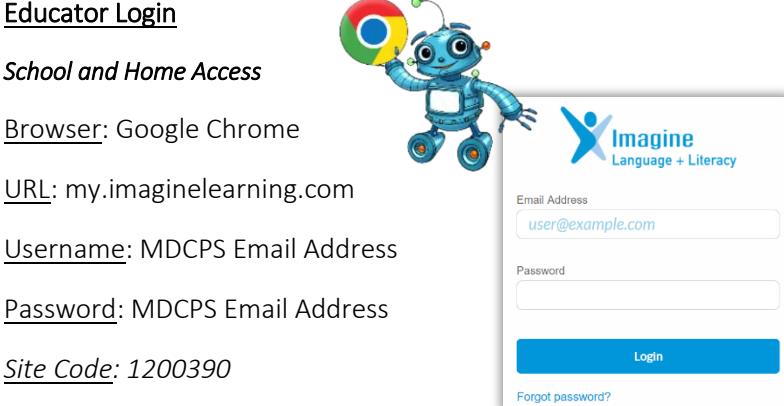

### Tutorial video: Portal Overview **<https://tinyurl.com/MDCPS-Portal-Overview>** *Webinars coming soon.*

Imagine Learning Customer Care and Teacher Care: imaginelearning.com/help chat, call/text (866) 457-8776, or email support@imaginelearning.com

- 
- 
- 
- 
- Password: MDCPS Email Address
- *Site Code: 1200390*